## JBPM5 - HELLO WORLD!

[http://www.tutorialspoint.com/jbpm5/jbpm5\\_hello\\_world.htm](http://www.tutorialspoint.com/jbpm5/jbpm5_hello_world.htm) Copyright © tutorialspoint.com

Here in this chapter, we will write our first program "Hello World" using jBPM. Follow the steps given below −

## Go to File → New → Drools Project −

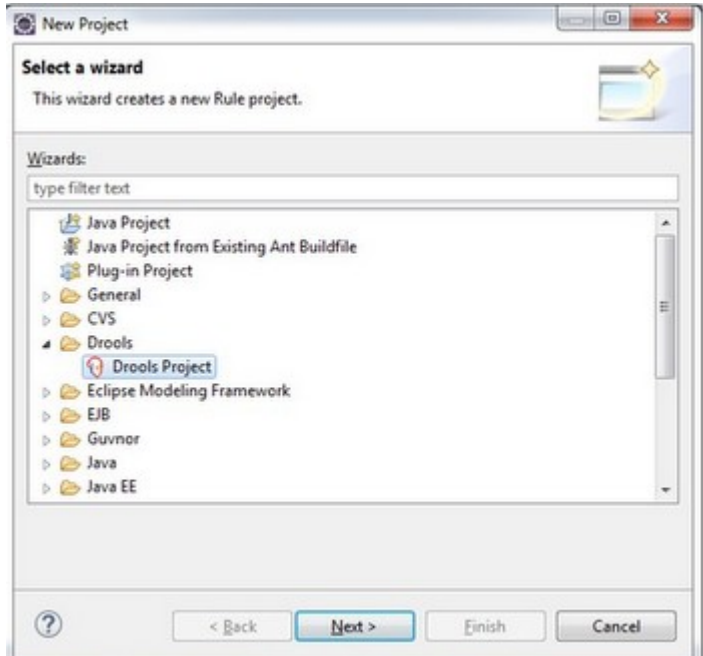

Click **Next**. Give an appropriate name for the first project : "HelloWorld" in our case.

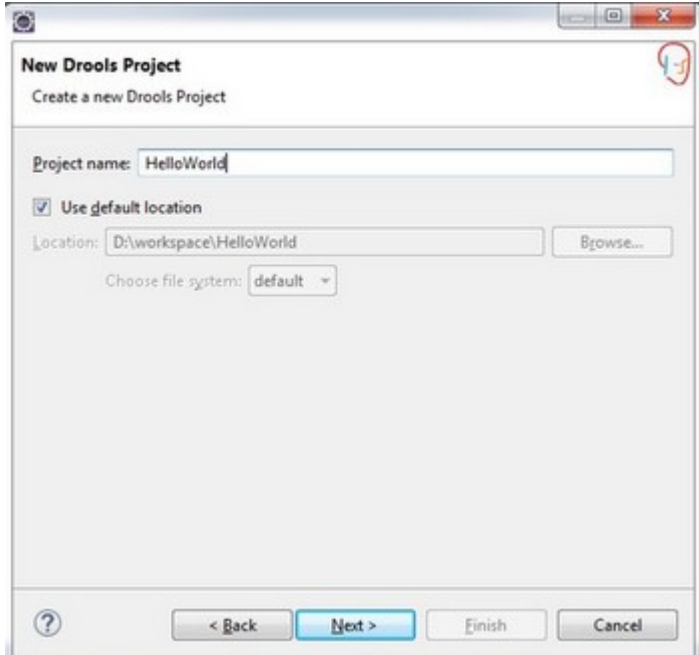

Click **Next**. Select the bottom two checkboxes, viz −

- Add a sample HelloWorld process file to this project
- Add a sample class for loading and executing HelloWorld process

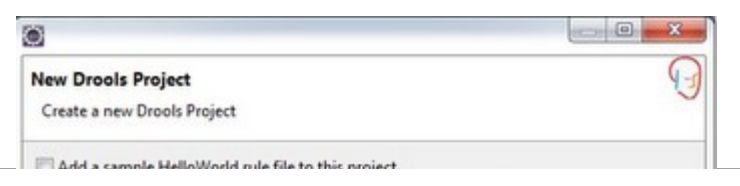

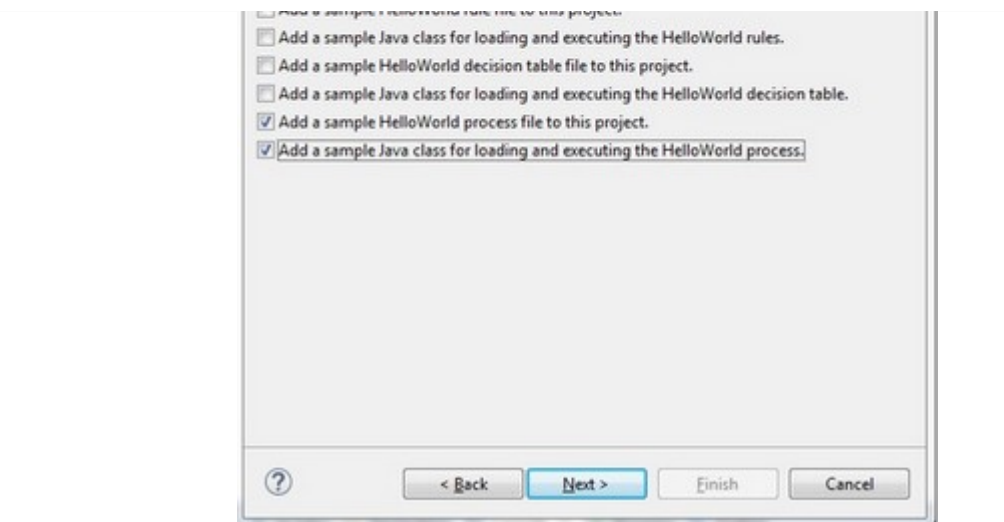

Click **Next**. Click Configure Workspace Settings *markedredinthefollowingscreenshot* −

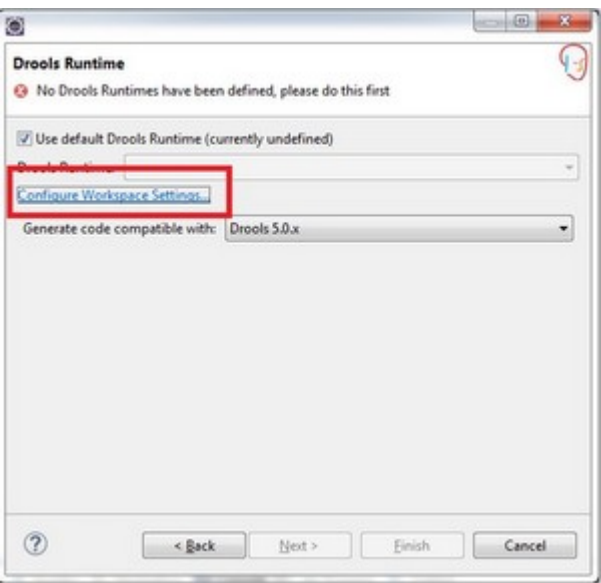

## Click the **Add** button −

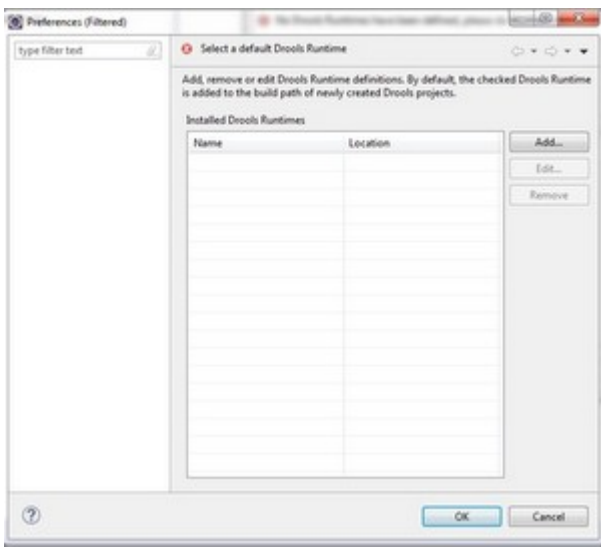

Once you click the **Add** button, the following screen appears. Click "Create a new Drools5 Runtime"

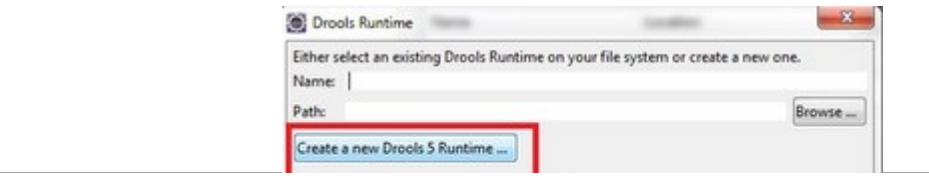

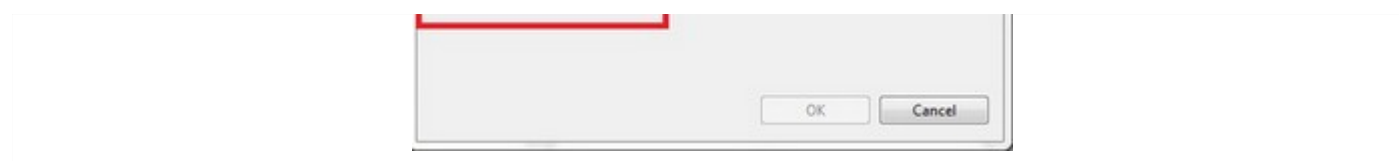

Give the path till the binaries folder where you have downloaded the [droolsjbpm-tools-distribution-](http://download.jboss.org/drools/release/5.3.0.Final/droolsjbpm-tools-distribution-5.3.0.Final.zip)5.3.0.Final.zip

Then, select the Installed Drools Runtimes and click **OK**.

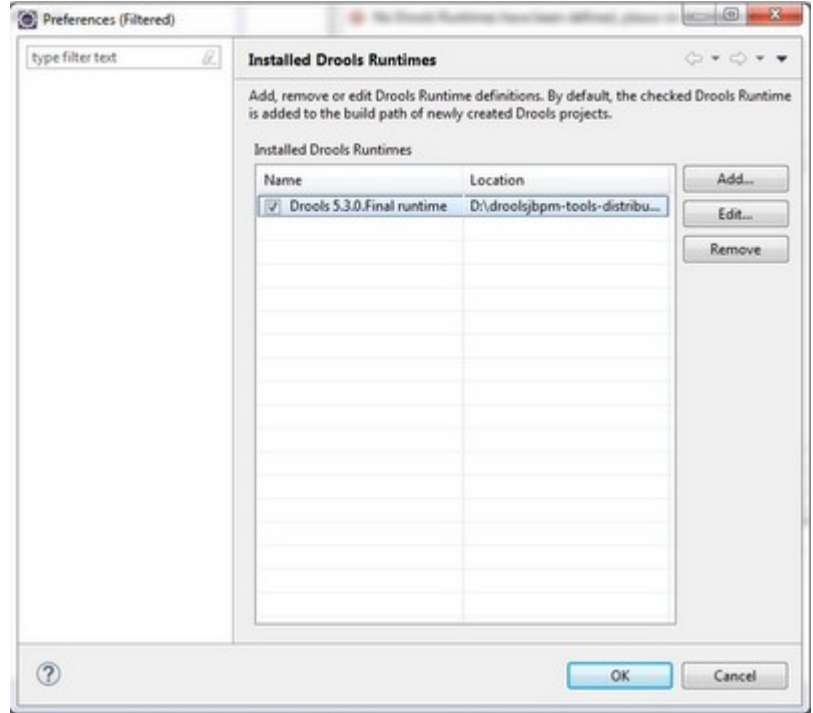

The following screen appears. Click the **Finish** button.

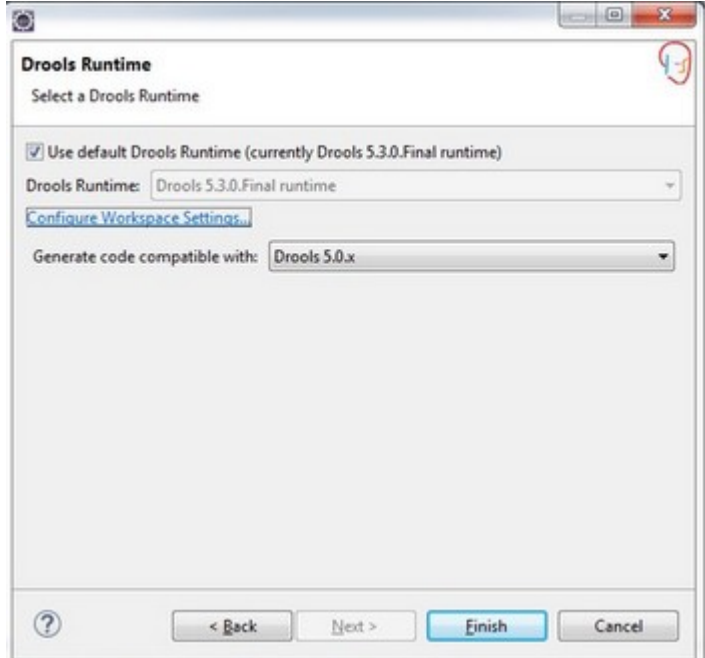

Now, open the Package Explorer view in Eclipse. You will get to see the following screen −

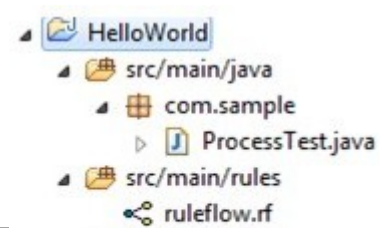

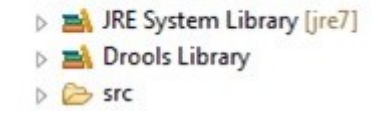

The **ProcessTest.java** class is the class to load the ruleflow*rf* file and **ruleflow.rf** is the basic rule flow created for the HelloWorld project.

Double click on the **ruleflow.rf** file and you would see the following ruleflow −

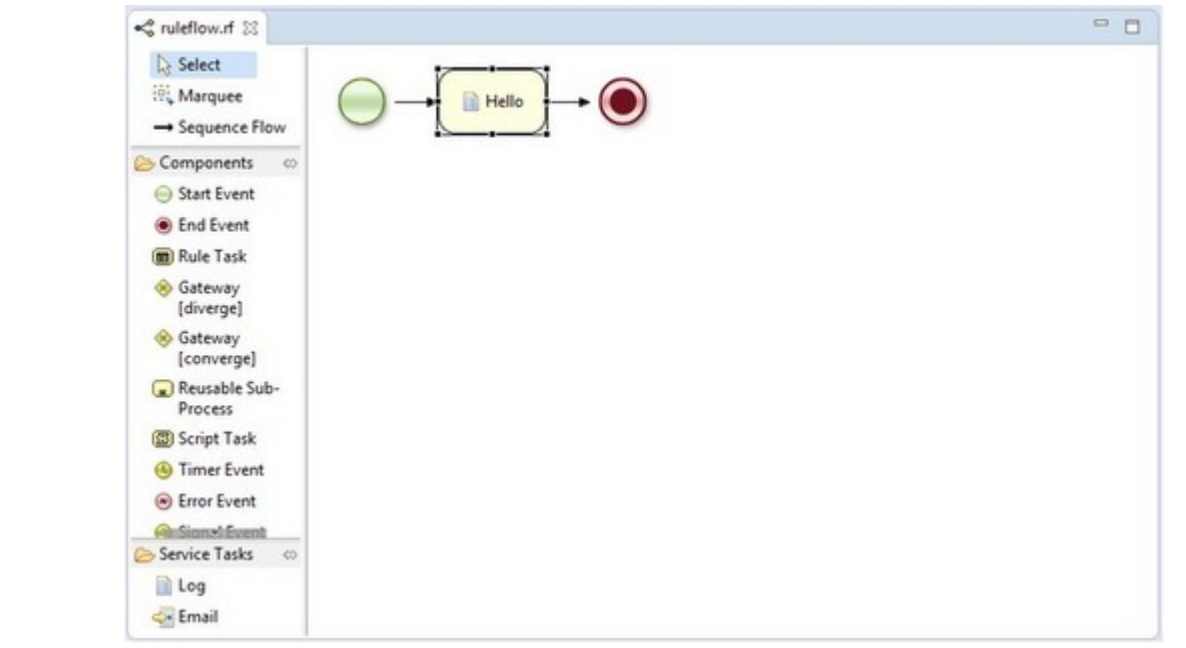

The **GREEN** circle depicts the start of the workflow, whereas the **RED** circle is the end of workflow.

The panel depicted on the left-hand side has different components listed which are used in the workflow. Apart from START and END, there are a lot of components which can be used in the workflow and we would be covering them in the next section.

The Hello in between the START and END event is a script task and the name of the script task is **Hello**. To see what code is written in the script task "Hello", go to Windows → Show View → Other → Properties.

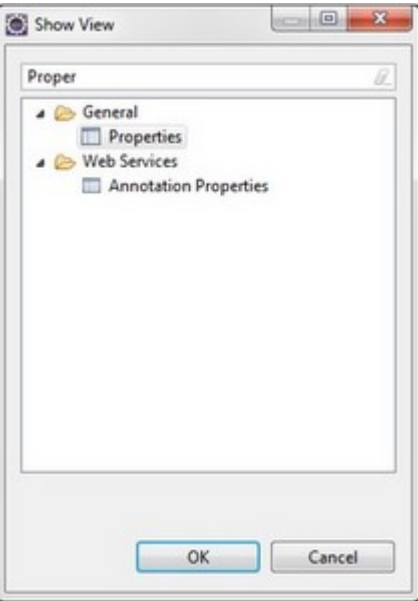

**Note** − While working on jBPM, please keep the Properties view open at all times because all the configurations are visible in the properties view only.

Click the **OK** button. Now, select **Hello** and you can see the properties of "Hello" event −

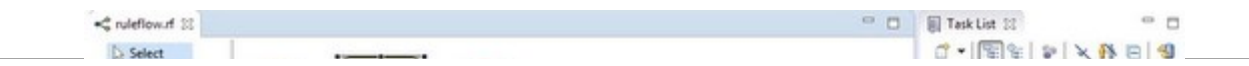

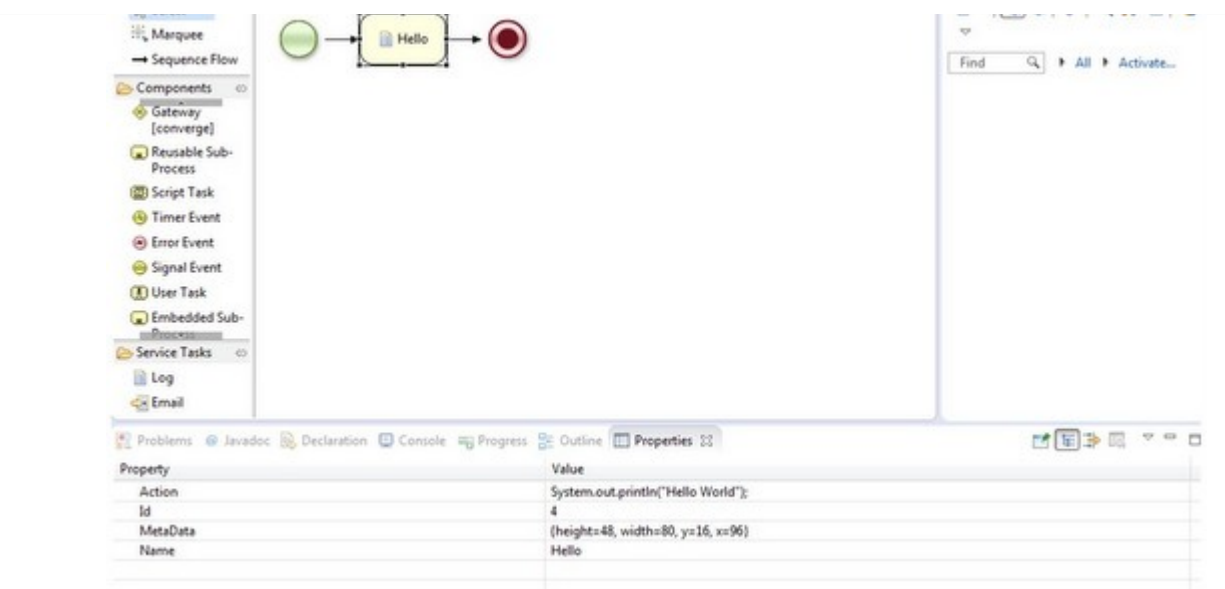

To see the entire code written inside the "Hello" event, select the **Action** property.

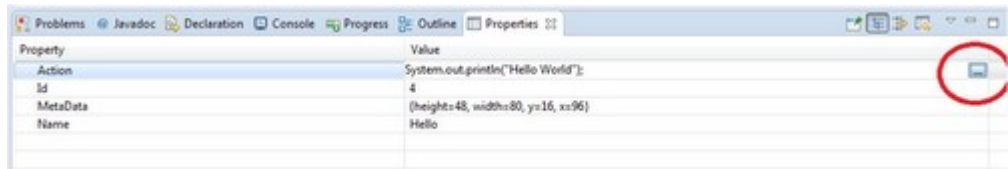

The circle marked in red is the edit of the action property. Once you click on Edit −

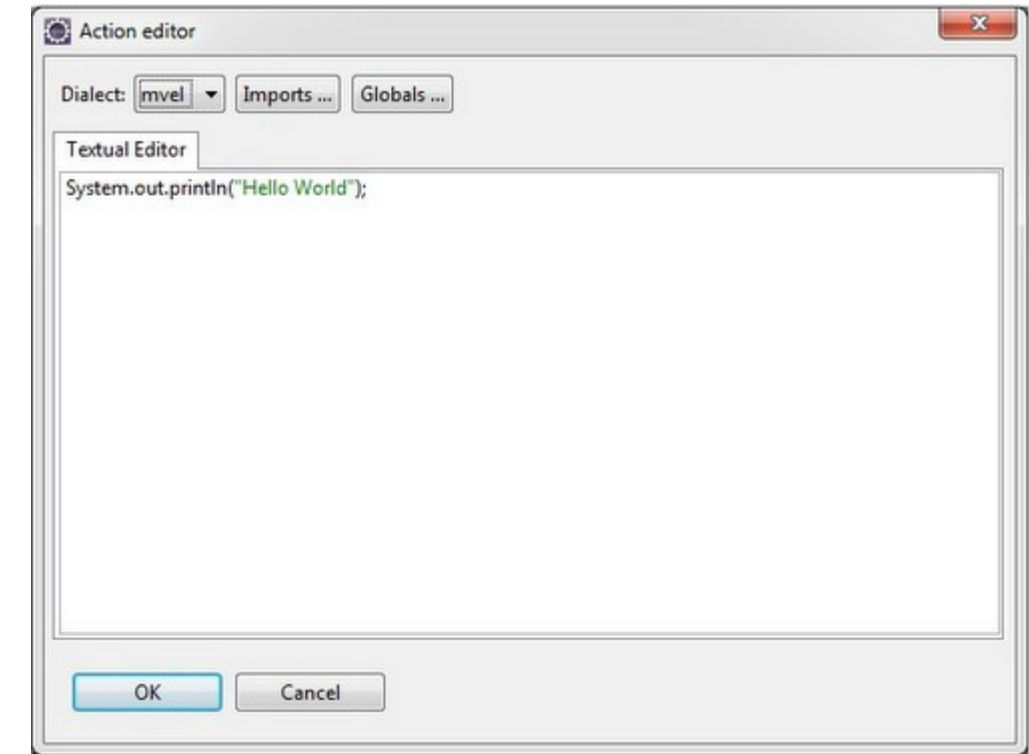

You can edit this and write the code which you want to execute inside the "Hello" script task. Let us edit it −

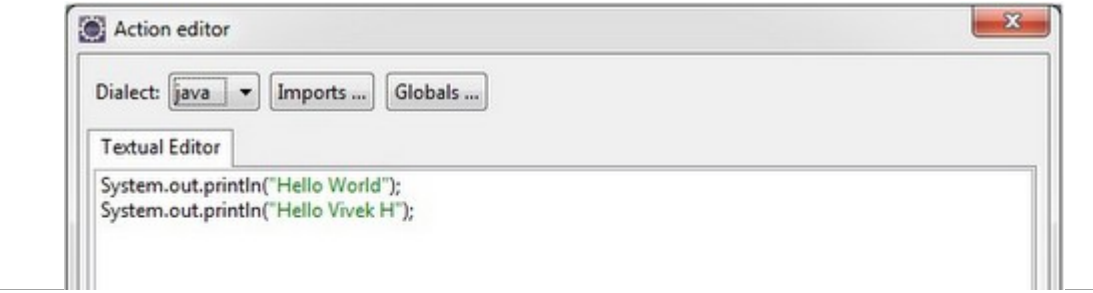

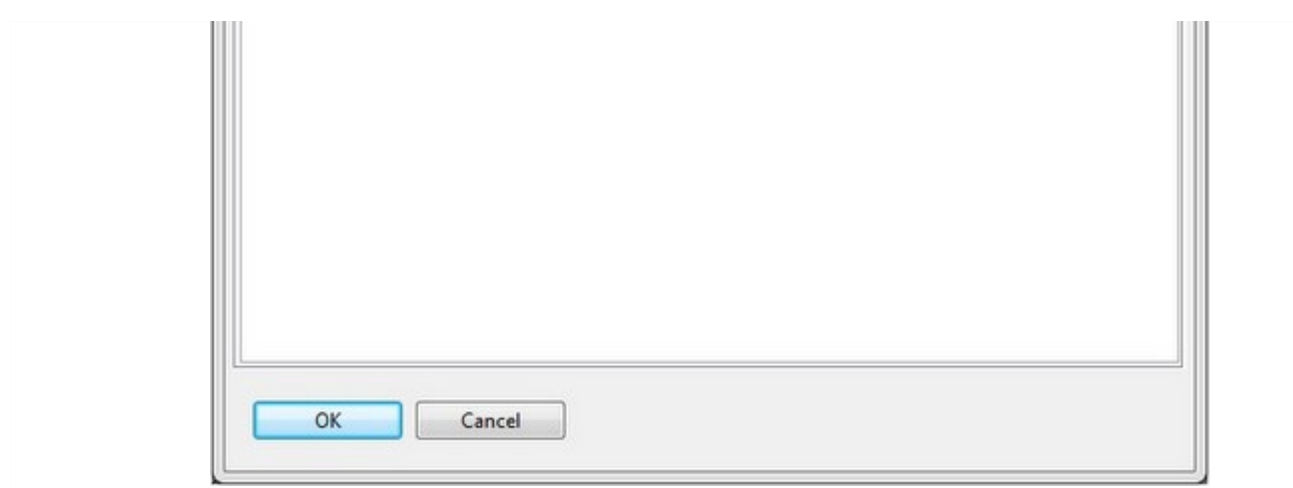

Click **OK**. Now open the ProcessTest.java class and run it as a Java Application. Given below is its output −

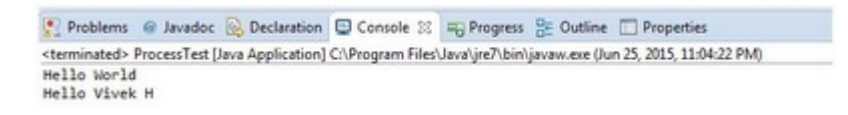

The terms used in the ProcessTest.java class are the same used for Drools. The point to note in ProcessTest.java class is −

```
ksession.startProcess("com.sample.ruleflow");
```
When you write the code for starting the process, the string passed to **startProcess** method is the id property when we open the workflow.

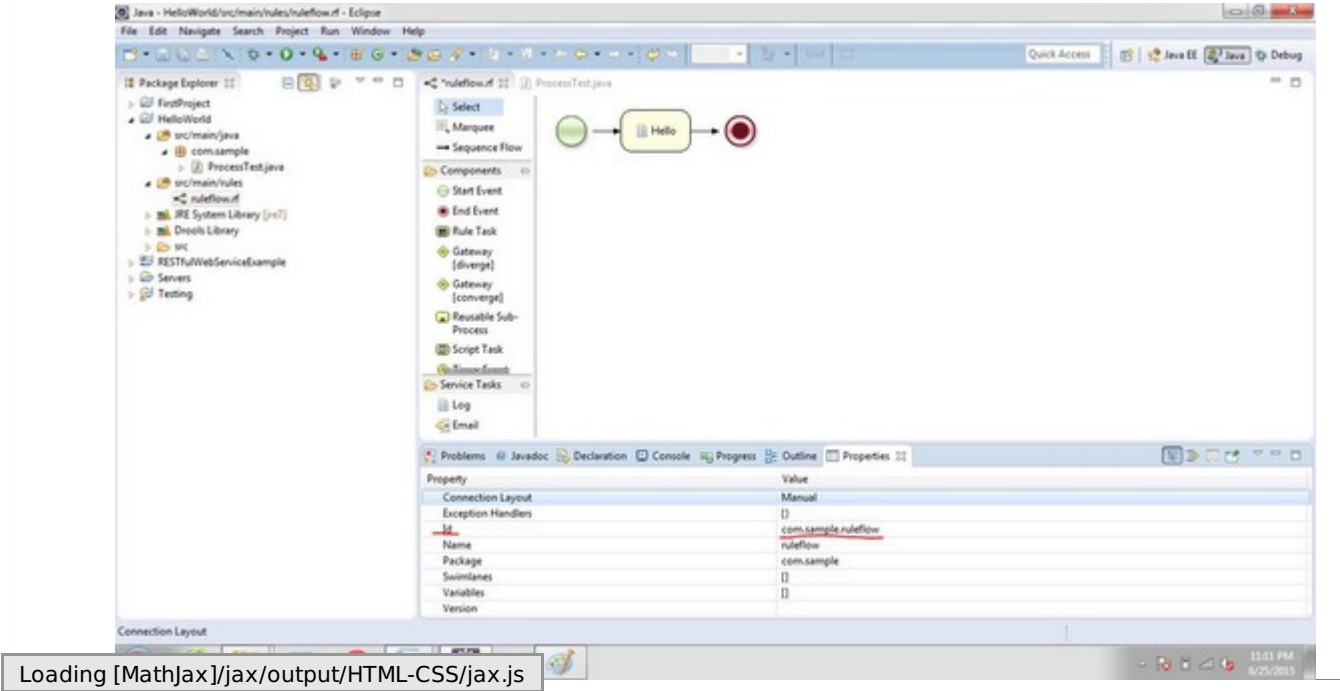